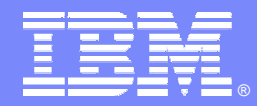

IBM Software Group

# **OMEGAMON XE For IMSPower User Tips And Techniques**

**Ed Woods**

**Consulting IT Specialist**

**Tivoli** software

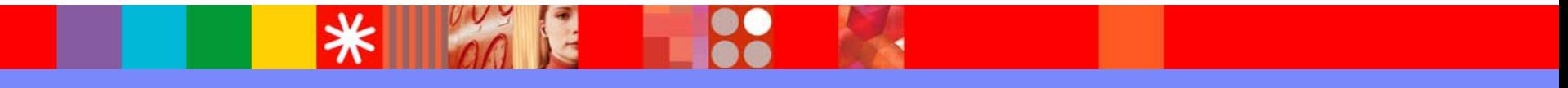

@business on demand.

© 2006 IBM Corporation

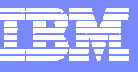

#### Agenda – OMEGAMON XE For IMS

- OMEGAMON A Choice Of Capabilities And **Technologies**
- OMEGAMON XE For IMS Capabilities
- **Power User Techniques For 3270 Interface**
- **Power User Techniques For Tivoli Enterprise** Portal

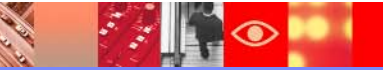

#### What Is A Power User?

# As defined by Webopedia.Com

▶ "A sophisticated user of personal computers. A power user is typically someone who has considerable experience with computers and utilizes the most advanced features of applications"

# ■ Ed Woods' definition

A user of computer technology who takes that technology and customizes or crafts it to more fully fill their needs

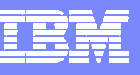

#### **OMEGAMON XE For IMS Real Time Components And Facilities**

#### $\mathbf{r}$ *Real Time Monitor*

- ▶ *Subsystems, regions, resources, pools, DBs, Fast path*
- ▶ *IMS Connect, OTMA*

#### $\overline{\phantom{a}}$ *Response Time Analysis (RTA)*

- $\blacktriangleright$ *Transaction Response time by user defined groups*
- $\overline{\phantom{a}}$  *Bottleneck Analysis*
	- ▶ *Workload performance and task analysis*
- $\mathcal{L}_{\mathcal{A}}$  *Operator Assist & Integrated Console Facility*
	- $\blacktriangleright$ *Consolidation of IMS MTO consoles*
- $\mathbf{r}$ *Online TRF*
- × *Trace Facilities*
- $\mathcal{L}_{\mathcal{A}}$ *Exceptions & Alerts*
- $\mathbf{r}$  *Plex level information*
	- $\blacktriangleright$ *Integrated alert/automation*
	- ▶ *N-way, MSC*

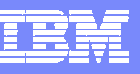

#### **OMEGAMON XE For IMS Historical Facilities**

#### $\mathcal{L}_{\mathcal{A}}$ *EPILOG Historical*

- $\blacktriangleright$  Historical analysis of transaction response, bottlenecks and IMS resources
- Þ. Stored in VSAM Epilog Data Store (EDS) by group and time interval

#### × *TRF Historical*

- $\blacktriangleright$ Detailed transaction & database data – individual transactions
- $\blacktriangleright$ Suitable for performance analysis & chargeback

#### $\mathcal{L}_{\mathcal{A}}$ *XE Historical*

 $\blacktriangleright$ Snapshot historical

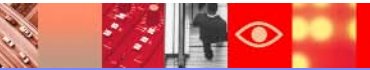

#### **OMEGAMON XE For IMSChoice Of Interfaces – Unique Capabilities**

 $\bar{\text{He}}$ In PF1

II-LONG NAMES

+ Package: WKID

PI AN

**CSHIP** 

+Location  $*NNR$ 

#### $\mathcal{L}_{\mathcal{A}}$ **OMEGAMON XE GUI Interface**

- Ы **Java client or web browser – Tivoli Portal**
- ь **Real time and historical**
- ь **Automation & alerts**
- ь **Plex level information (CF, n-way)**

#### **OMEGAMON Classic**

- Ы **3270 Interface command interface**
- Ы **Real Time & Historical**
- ▶ **RTA, Dexan**
- ▶ **Exceptions**

#### П **OMEGAMON CUA**

- ▶ **3270 interface**
- Þ **ICF & Operator Assist run in CUA**
- ▶ **Different views from Classic**
- Þ **Warning & Critical exception alerts**

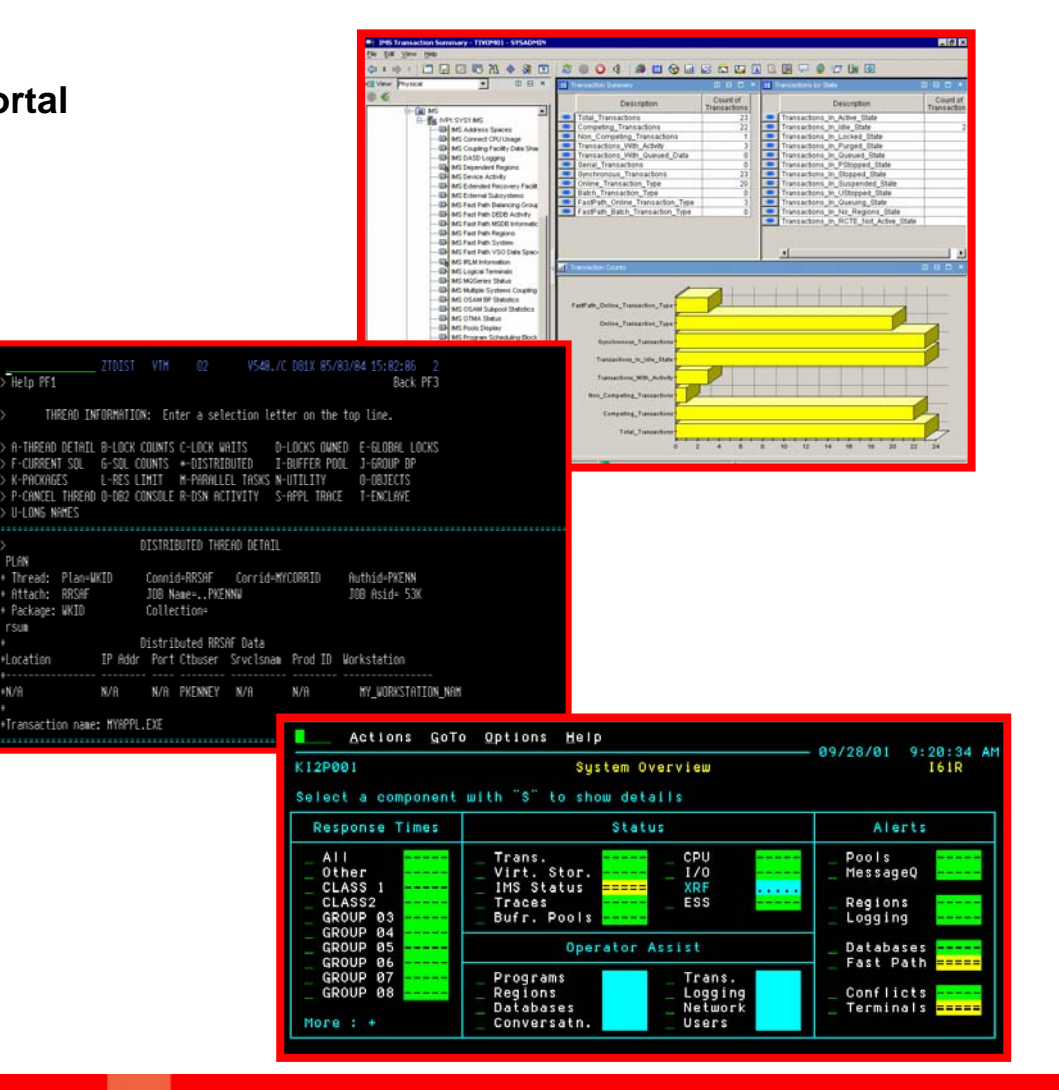

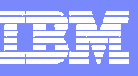

#### OMEGAMON XE For IMSGUI Interface Versus 3270 – Strengths

- Tivoli Enterprise Portal (TEP) GUI Interface strengths and capabilities
	- Customizable high level overview of all IMS activity
		- Г Integrate information from a variety of sources
	- ▶ Data sharing performance information
	- ▶ The most flexible and customizable for alerts, automation, and corrective actions
- 3270 (Classic & CUA) Interface strengths and capabilities
	- ▶ Detailed analysis
		- Г Region and subsystem details
	- ▶ Display flexibility and granularity
	- ▶ Operator assist and I/CF facility

#### OMEGAMON XE For IMSGUI Interface Versus 3270 – When To Use

- $\mathcal{C}_{\mathcal{A}}$  Tivoli Enterprise Portal (TEP) GUI Interface
	- ▶ Correlation and high level analysis
	- **Problem identification, notification, and isolation**
	- ▶ Robust correlated alert generation
	- Integrated automation with corrective actions
- 3270 Classic and CUA Interface
	- Works best for deep dive detailed analysis
	- ▶ Command driven with the ability to build custom screen spaces
	- ▶ Screen logging and automated screen facility options
	- ▶ Classic alerts may drive actions and automation (with SA z/OS automation)

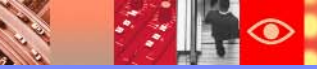

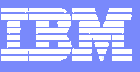

#### OMEGAMON IMS Classic 3270 Interface Main Menu

**CARL ROAD** 

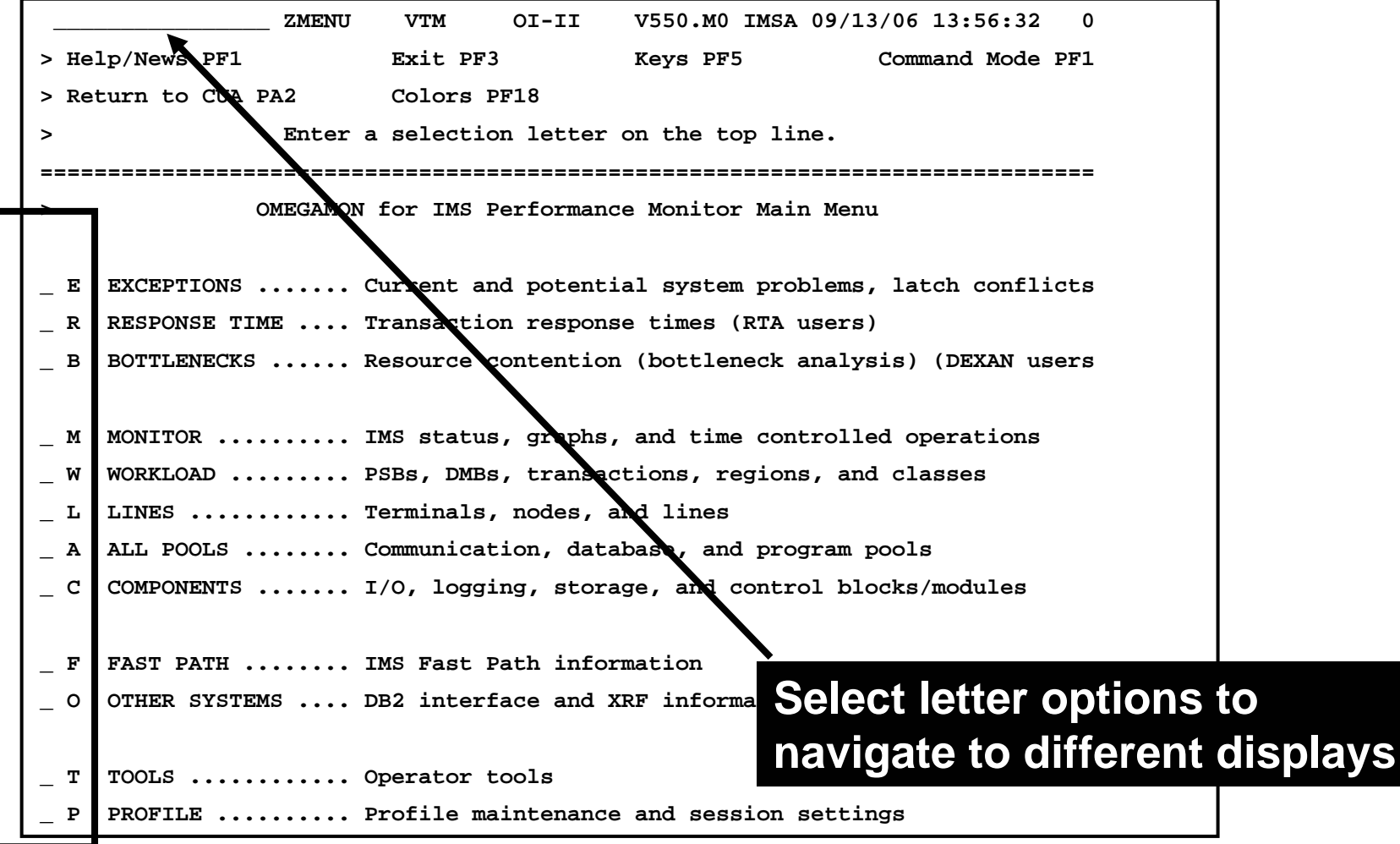

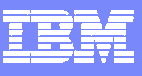

#### Classic InterfaceMajor & minor commands

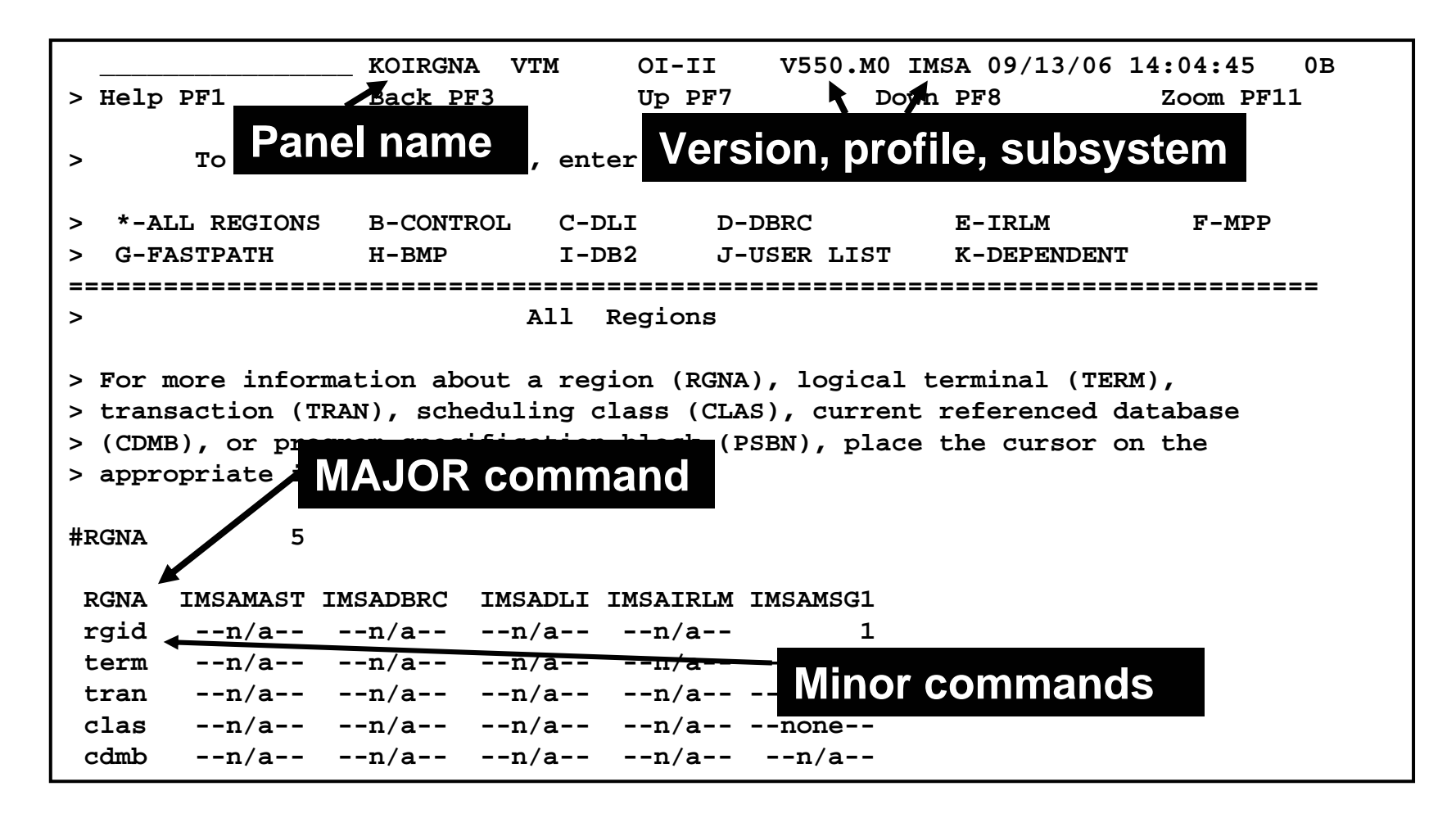

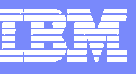

# Classic Interface Examples

- **Detailed IMS subsystem, transaction, and region** analysis is a common usage of the Classic interface
	- ▶ Example RGNA major commands with various minors
- **Classic interface includes easy to use screen logging** capabilities
	- ▶ Have screen spaces logged to OMEGAMON sysout for later review
- **Classic interface includes timer and screen** automation capabilities
	- ▶ Execute classic screen spaces at certain times of day (TSF)
	- Execute classic screen spaces based upon classic exceptions (ASF)

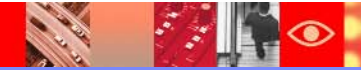

**>** 

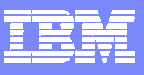

 $B/06$  14:35:00 0B

#### Creating A Custom Region Overview Screen

**The RGNA major command shows all the regions in the IMS subsystem.**

**Options could include using RGND to just show dependent regions, etc.**

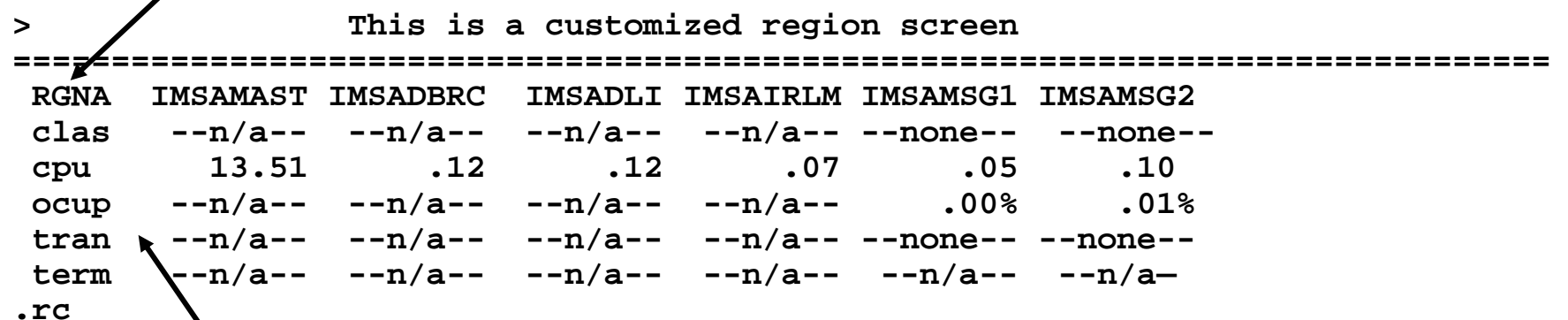

**There are 105 minors for the RGNA major command. Creating a custom region screen allows the user to create a targeted region screen, and include more relevant information on that screen.**

 $\|\cdot\|$ 

 $\bullet$ 

**Call B** 

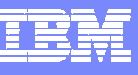

#### Save The Customized Screen Space

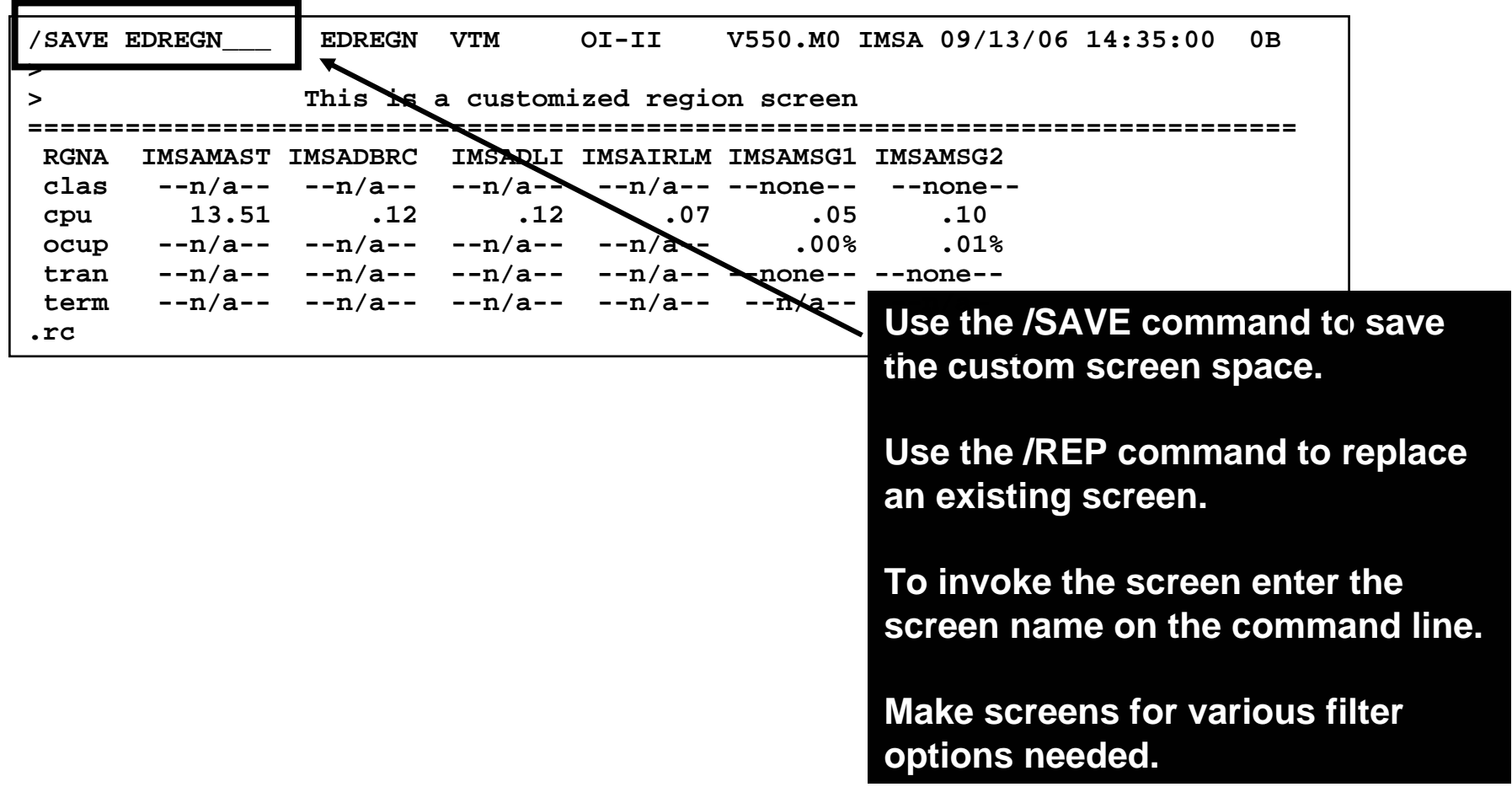

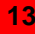

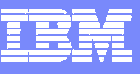

#### Making Custom Screen Spaces

 $\mathbb{R}^2$ 

**CARL AND** 

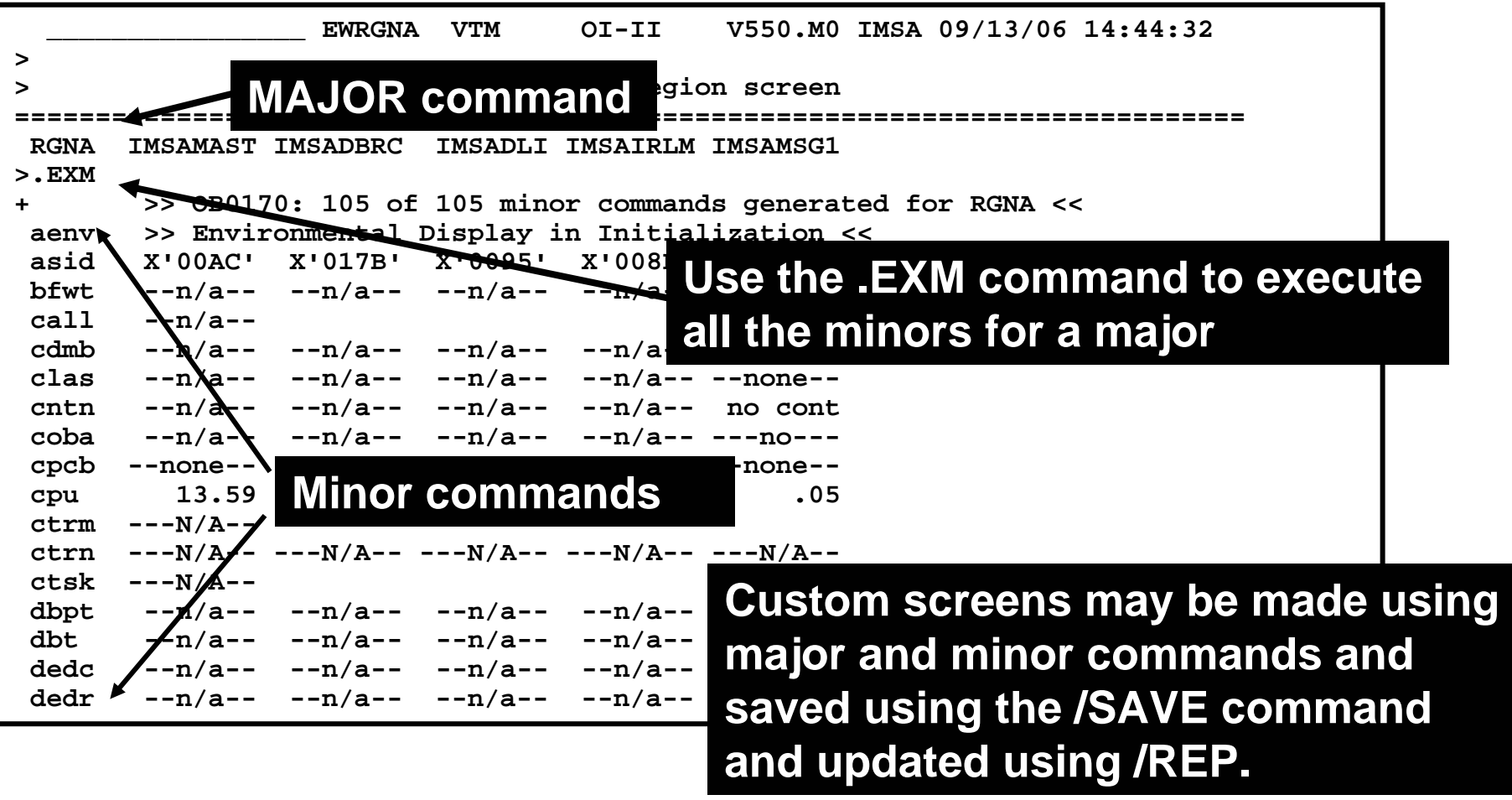

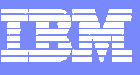

# Screen Logging

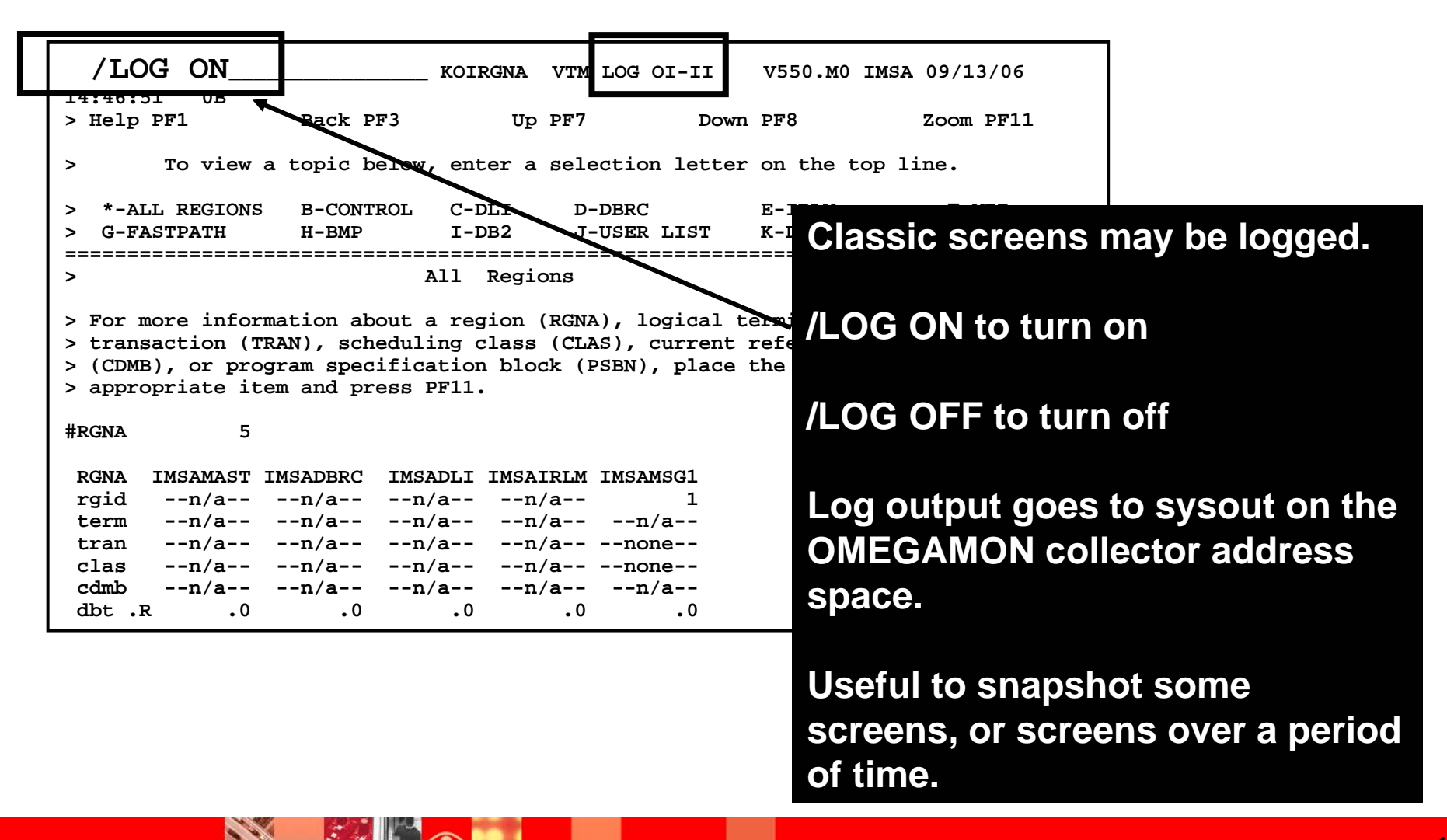

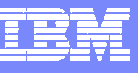

#### Executing A Screen Space Based Upon A Timer TSF Command – Timed Screen Facility

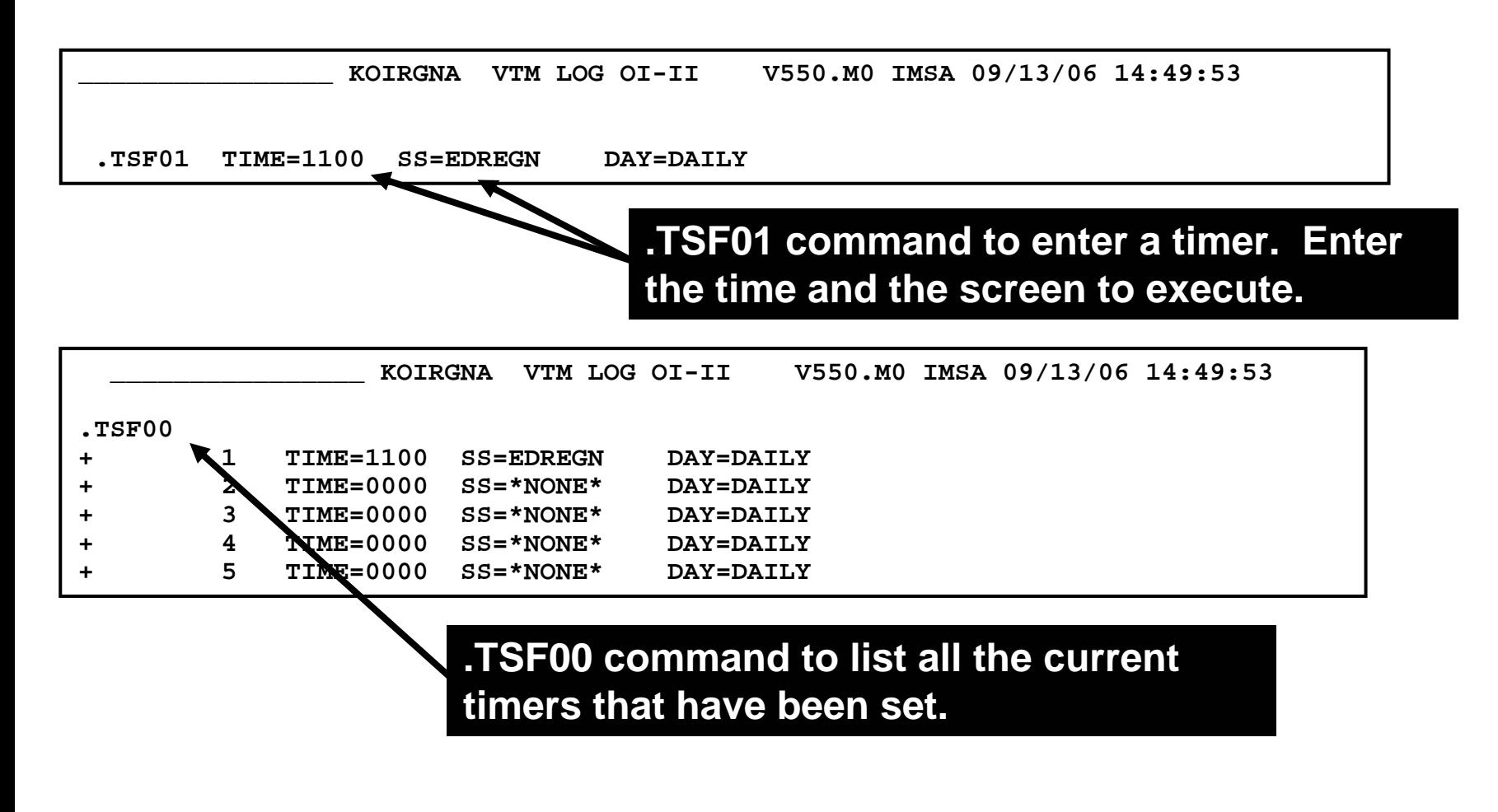

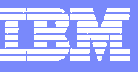

#### TSF Requirements

- **For TSF to operate the following is needed** 
	- An active OMEGAMON classic session
	- ▶ OMEGAMON running in auto update mode /AUP ON
	- ▶ TSF has been set to ON /TSF ON
- $\blacksquare$ To log the screens execute by timer the Log needs to be set to ON

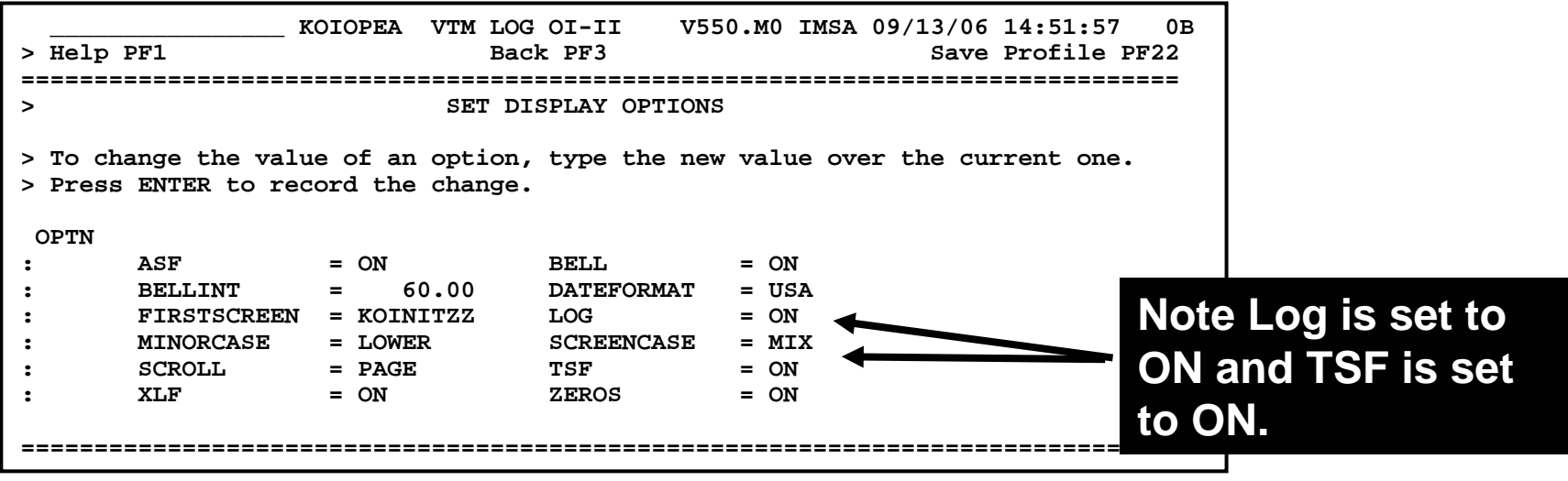

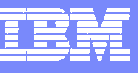

#### A Note About Using Auto-update

 $\overline{\bullet}$ 

**Call River** 

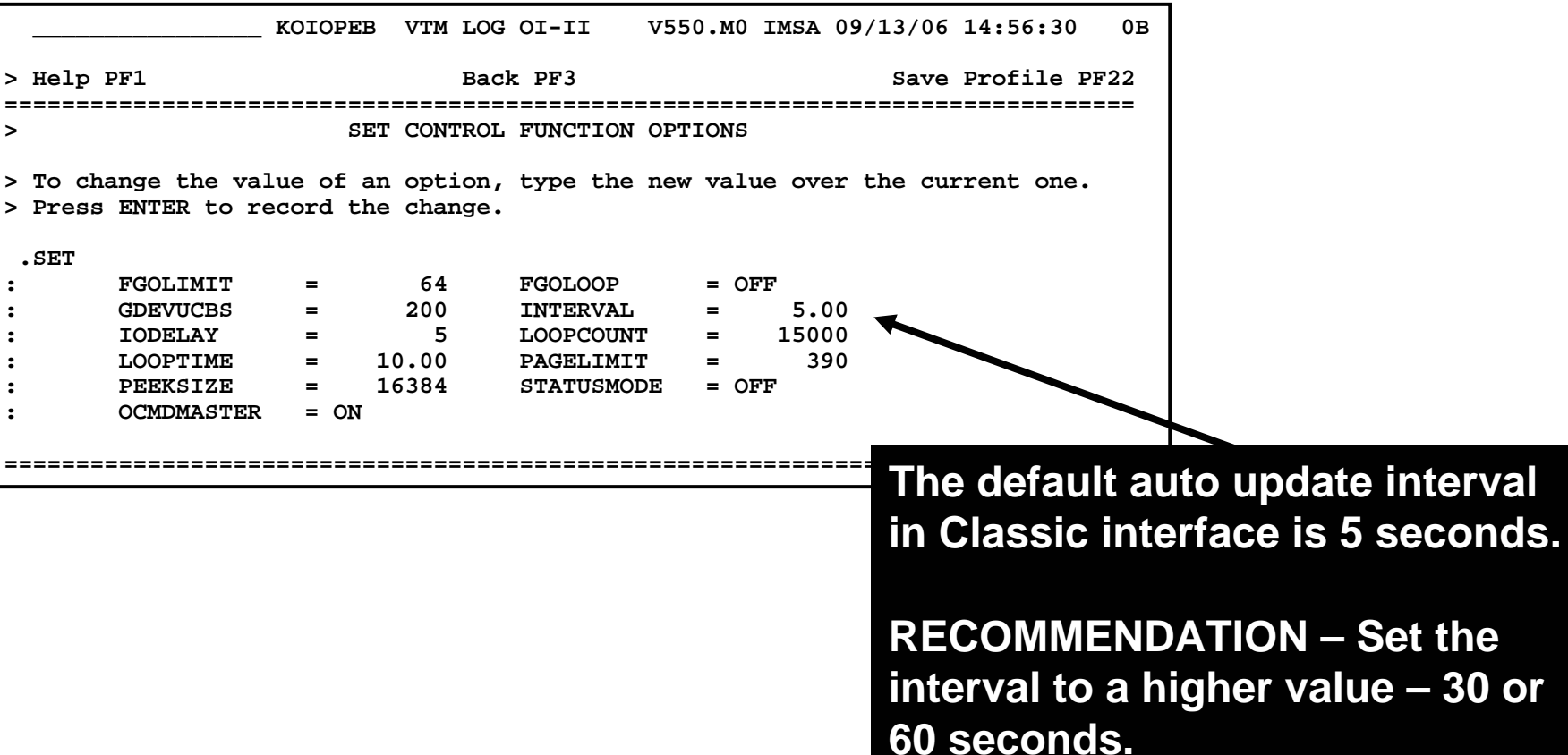

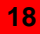

the

**interval 130 or** 

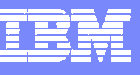

#### Classic Exceptions May Be Used To Interface With SA for z/OS Automation

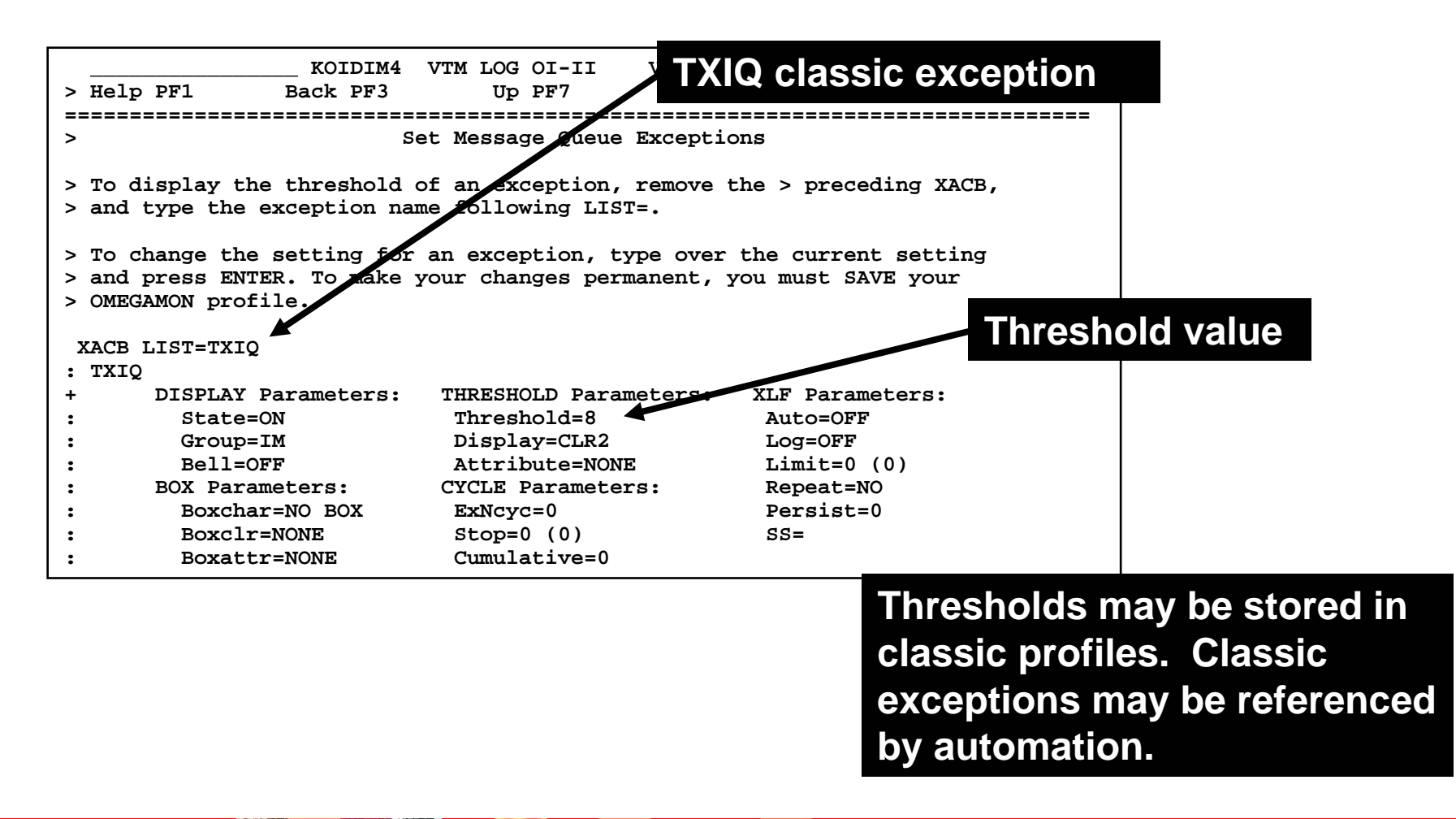

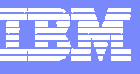

#### OMEGAMON And SA Interoperation

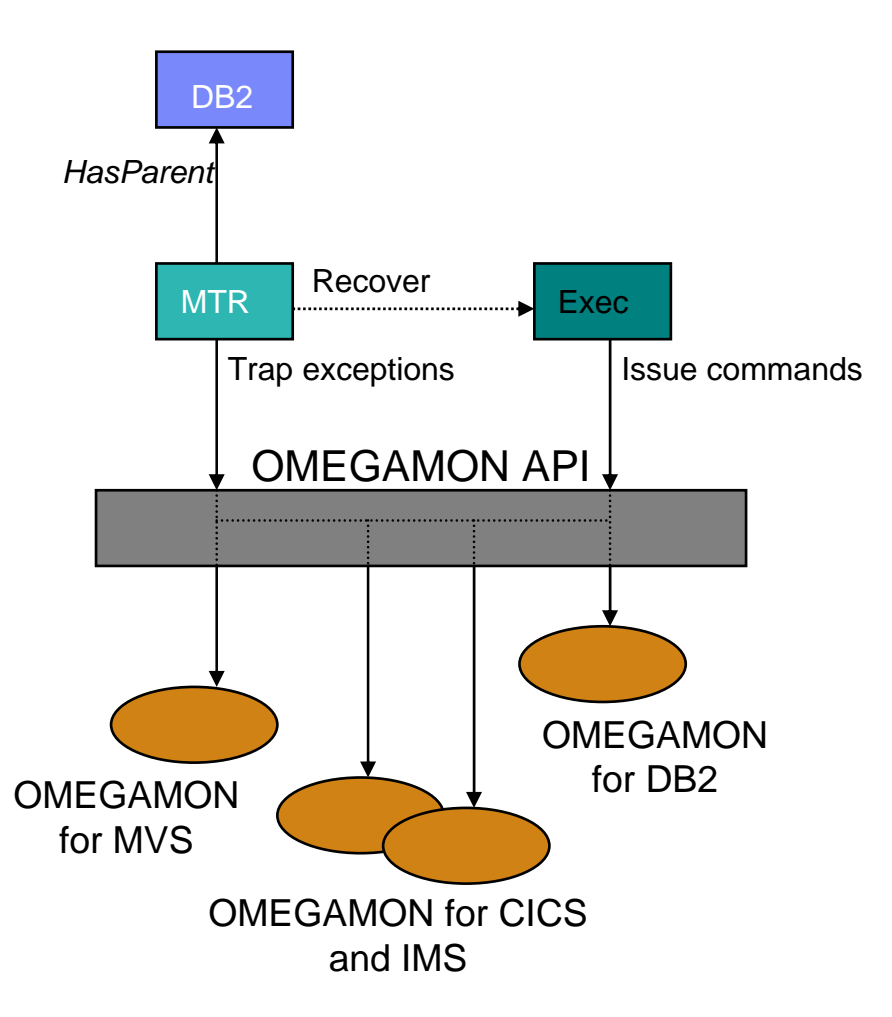

- L **Use of performance and availability information for application automation**
	- **More facts, more accurate decisions**
	- ▶ Sources: OMEGAMON MVS, DB2, CICS, **IMS**
- **Provides API to communicate with OMEGAMON monitors to**
	- **Obtains and filters installation-defined exceptional conditions**
	- **Sends commands to OMEGAMON, for example to respond to such conditions**
- ı. **Provides exception monitor based on the Monitor Resource concept**
	- ▶ Monitors "interesting" set of exceptions
	- **Sets application health state based on existence of such exceptions**
	- **Provides means to react and resolve exceptional conditions**

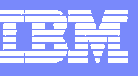

# Tivoli Enterprise Portal (TEP) Interface Examples

- **Monitoring view customization and flexibility** 
	- Create monitoring views specific to technical requirements
- **Correlation and high level analysis** 
	- ▶ The ability to monitor form and integrated high level view
- **Problem identification, notification, and isolation** 
	- ▶ Robust correlated alert generation
	- Ability to incorporate a broad array of information into an alert
- **Flexible linking and cross navigation**

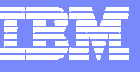

Monitoring Flexibility And Customization Create A Stopped And Bottlenecked Resource View

- **Example Use OMEGAMON XE to determine** the likely cause of transaction workload queues
	- Include information on stopped resources that may be needed by the transactions
	- Include status and throughput information for key regions
	- $\blacktriangleright$  Highlight potential problems using the TEP

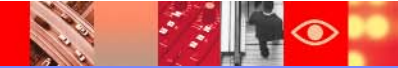

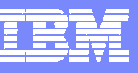

#### TEP Workspace Customization

- **OMEGAMON XE For IMS provides the ability to build** customized real time displays (workspaces)
- Any of the product provided workspaces may be adjusted to meet user needs
- The user may make new workspaces as needed to target specific monitoring needs
	- ▶ Create workspaces to target specific technical problems
- **These new workspaces are stored in the Tivoli Enterprise** Portal (TEP) server
	- New workspaces may be used by any user with appropriate authority and access to the TEP

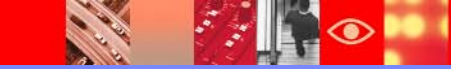

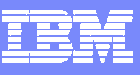

**24**

#### Leverage The Power Of OMEGAMON XE Create A 'Stopped Resource' Display

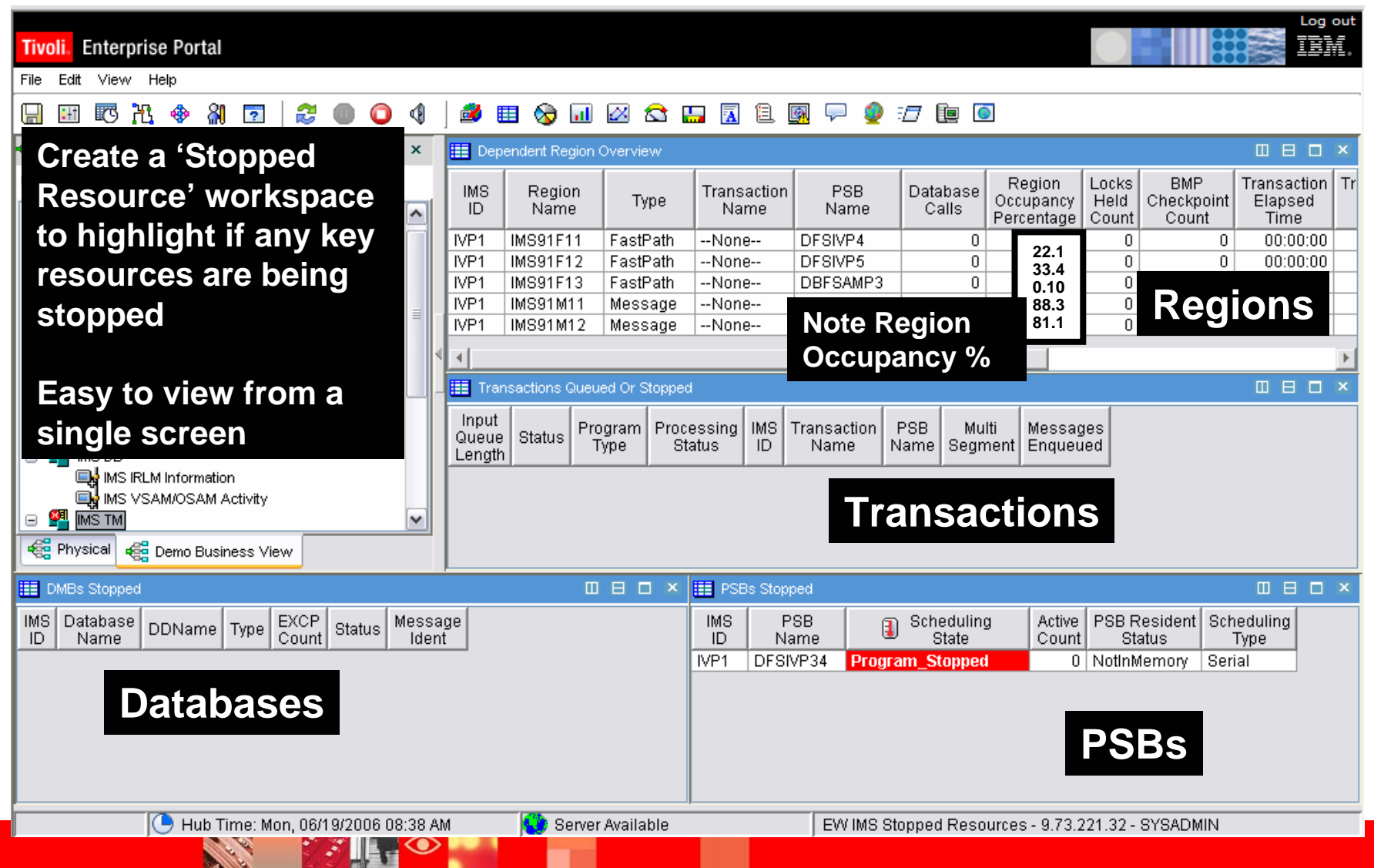

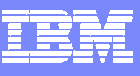

#### How To Create A Custom Workspace

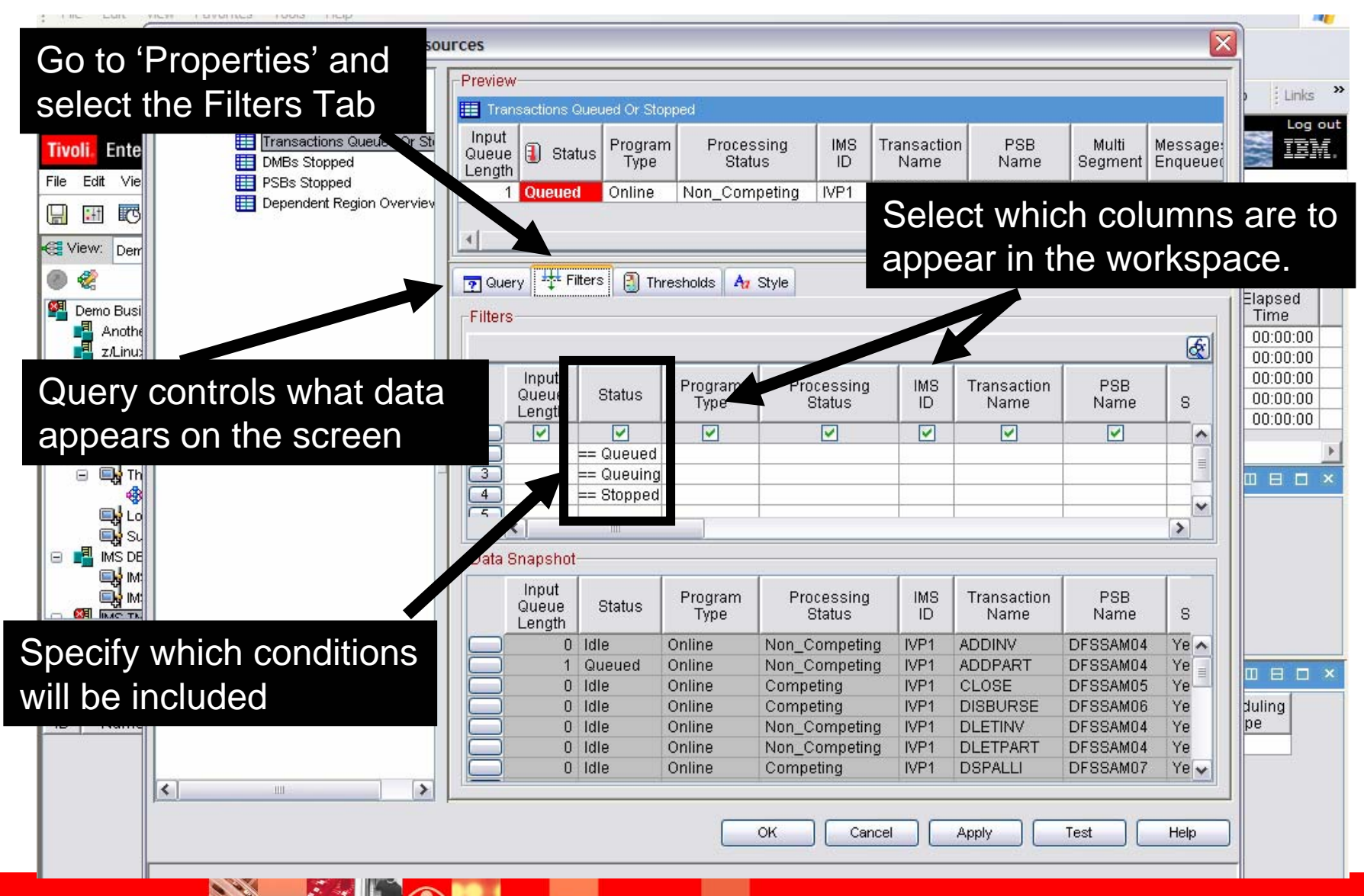

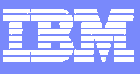

# Save The New Workspace

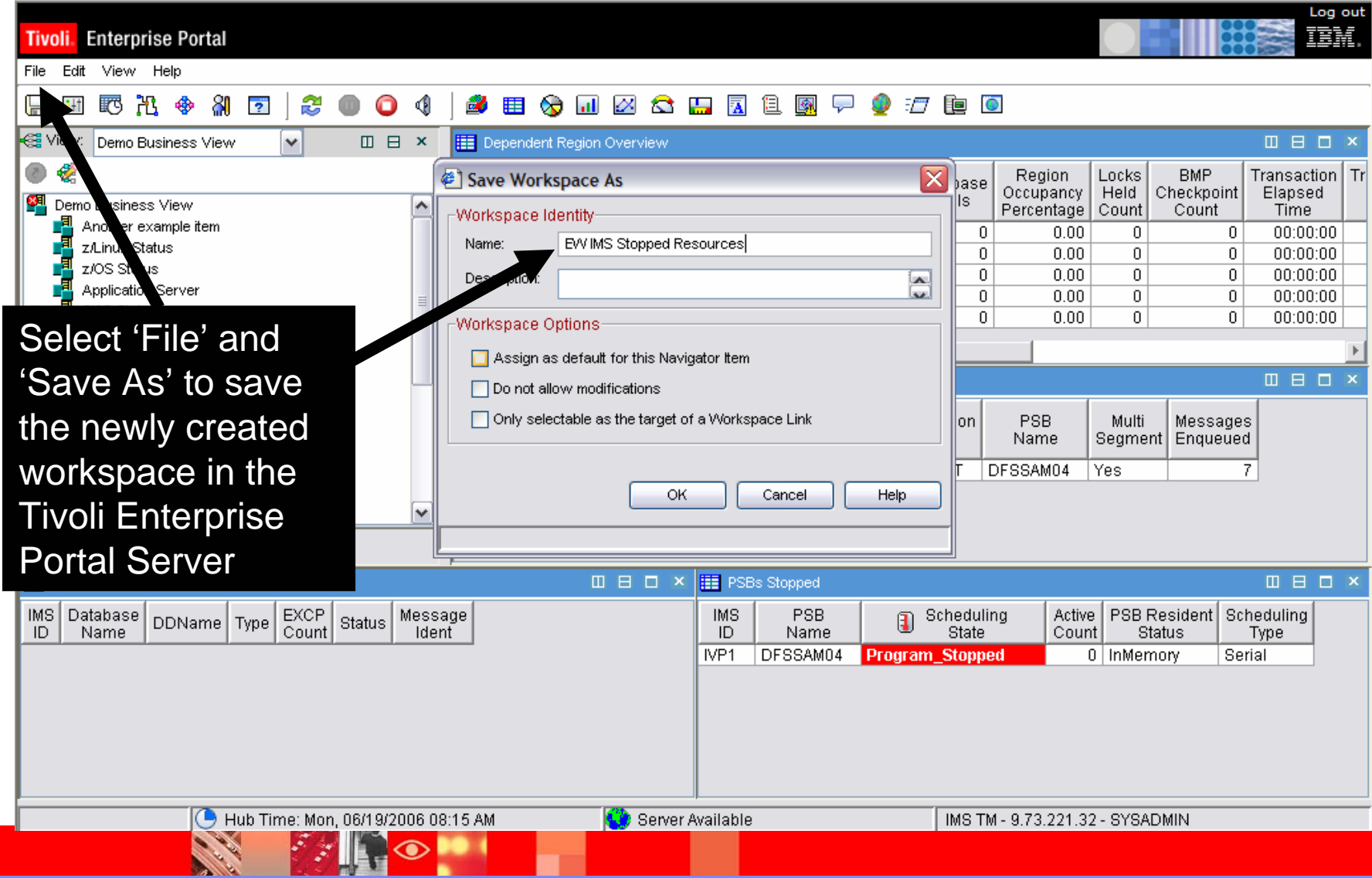

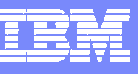

# Correlation And Navigation

- Correlation may take many forms
	- ▶ An integrated graphic dashboard view
	- Intelligent linking and cross product navigation
		- **Links may be from tabular detail views**
		- **Links may also be from graphics and icons**
	- Intelligent alerts that integrate information from a variety of sources

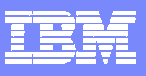

#### **Links May Be Built From Either Panel Detail Or Graphics**

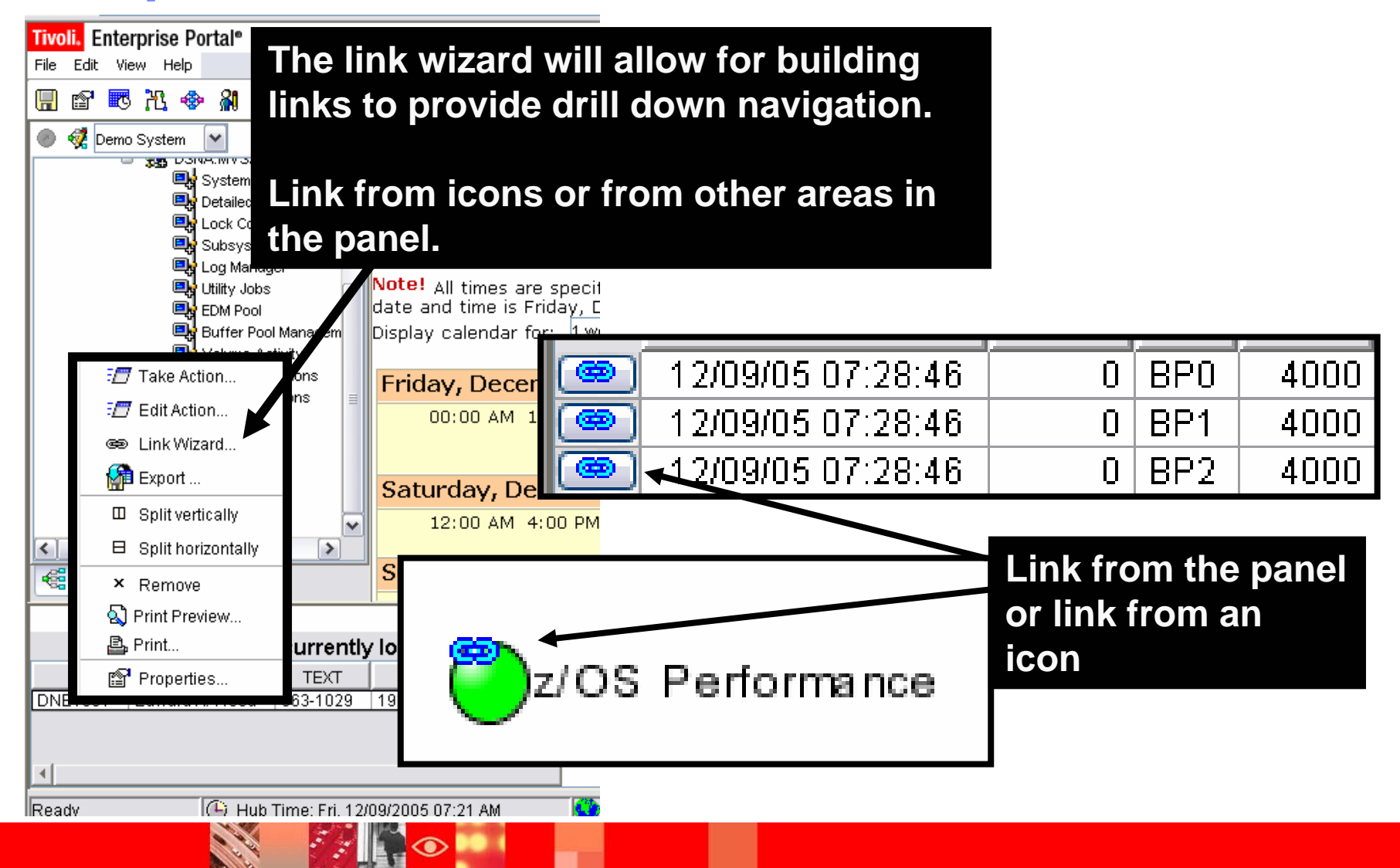

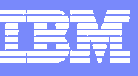

#### Example – A Link From Panel Detail

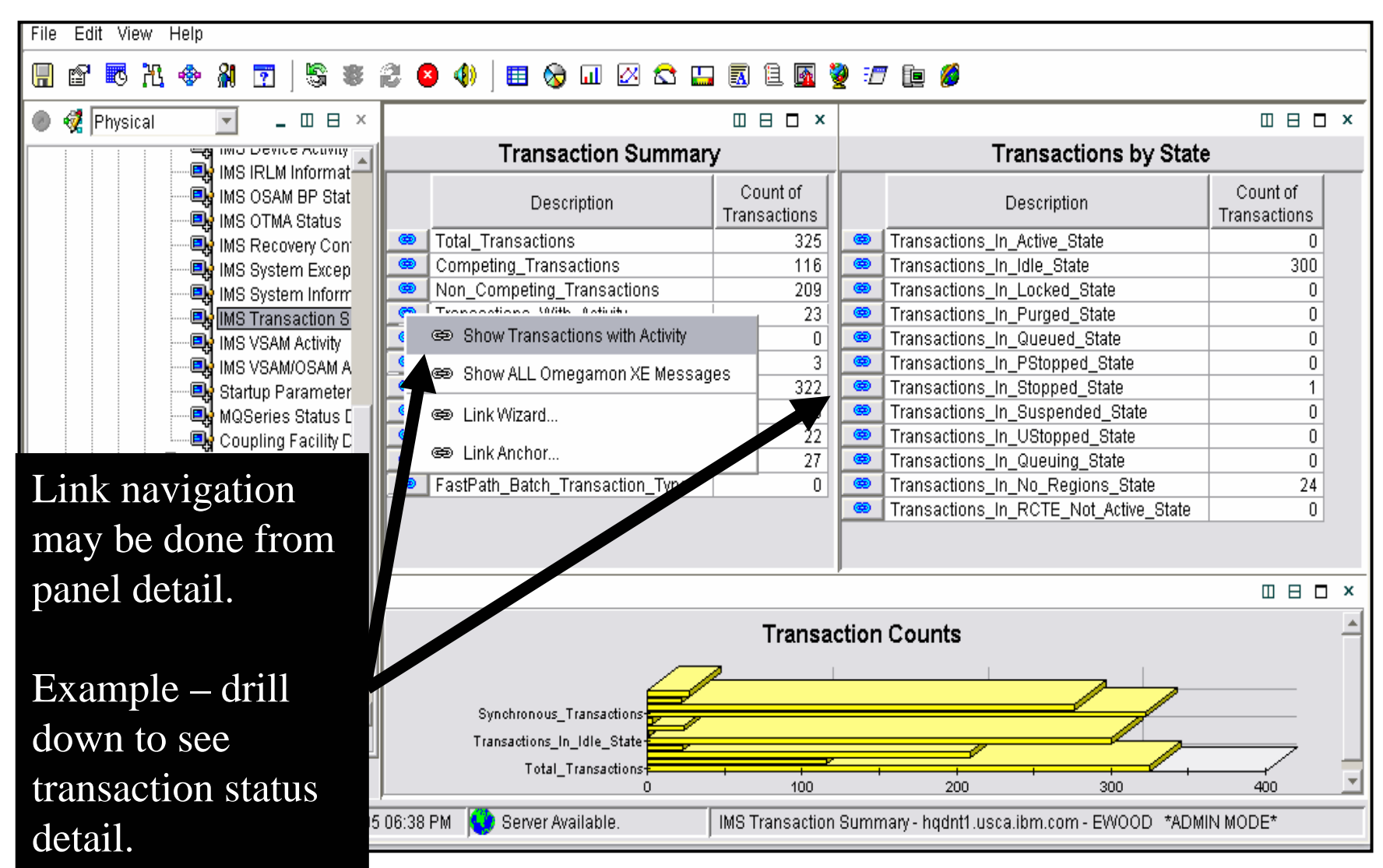

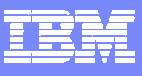

# Link Navigation May Be From Graphic Icons

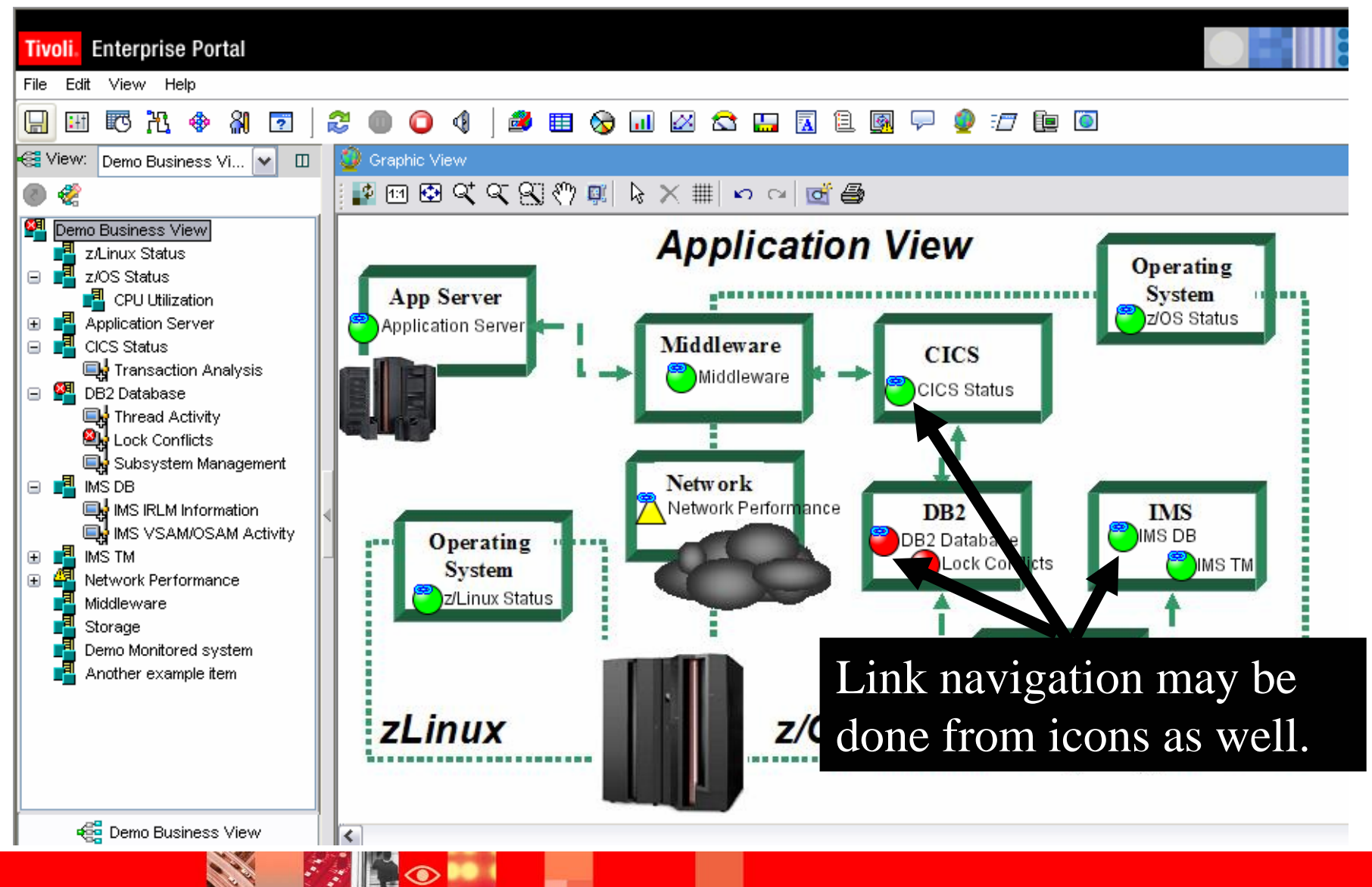

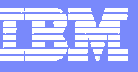

#### Situations Allow For Powerful And Flexible Alerts

- OMEGAMON XE situation capabilities allow for more intelligent alerts that integrate and correlate status and information
- Situations may incorporate Boolean logic
- **Situations may be correlated with other Alger** situations
- Situations may in turn drive automated corrections

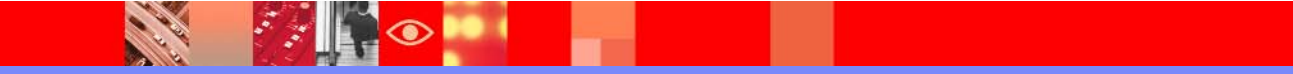

**PANEL** 

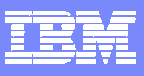

# Using Boolean Logic For More Alert Flexibility

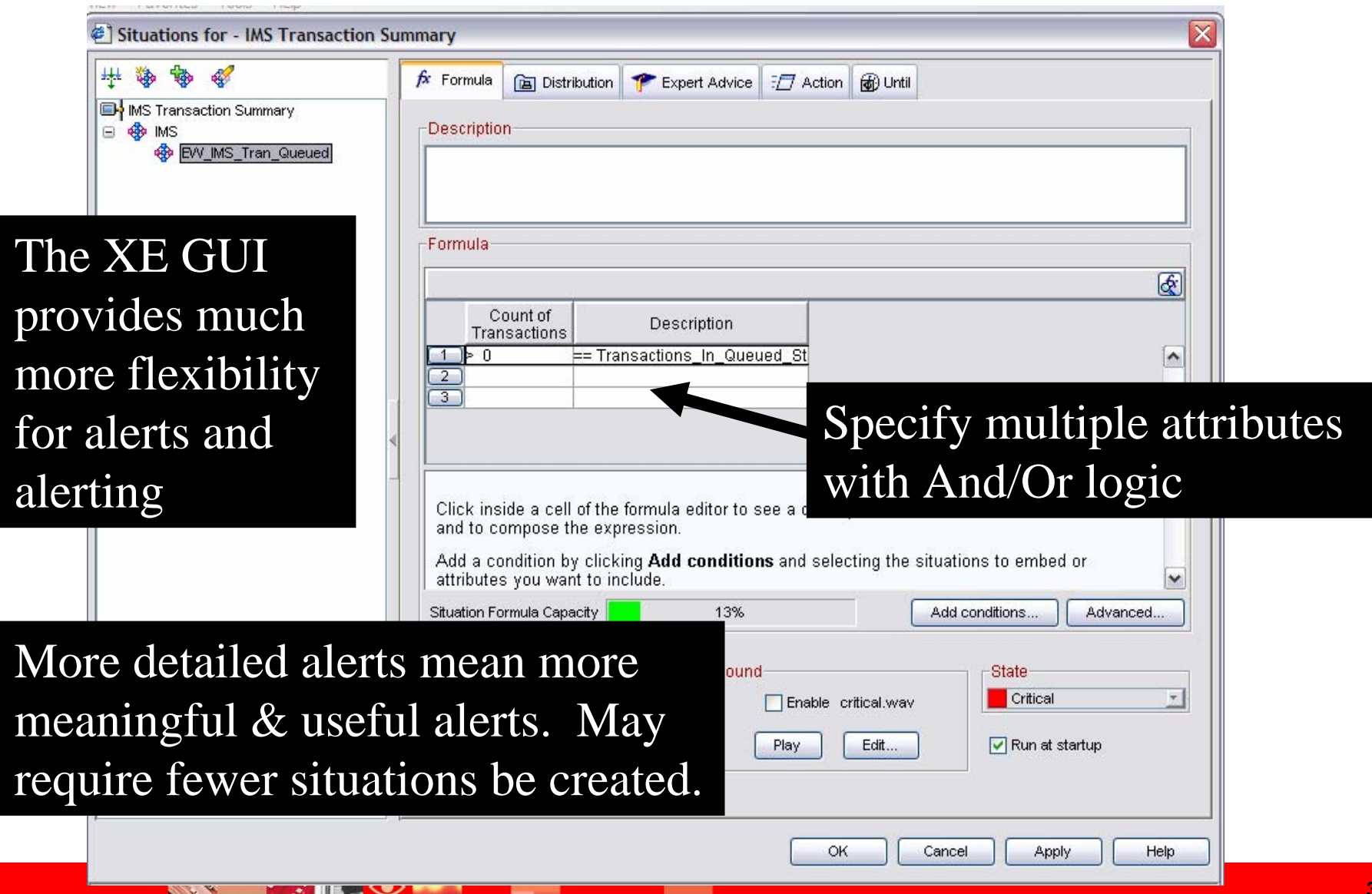

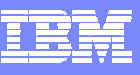

#### Situation Correlation - Example

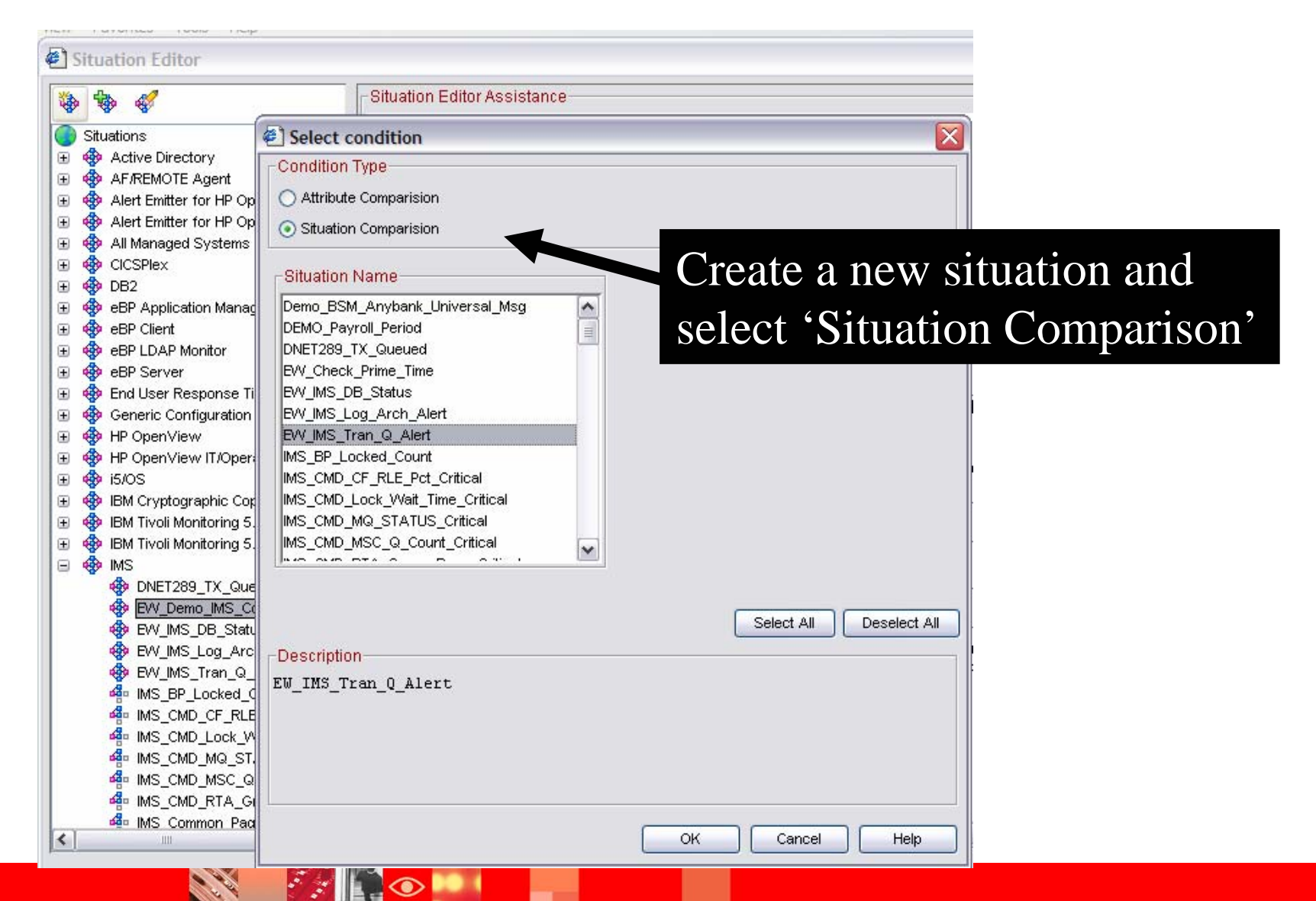

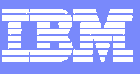

#### Correlated Alert Example

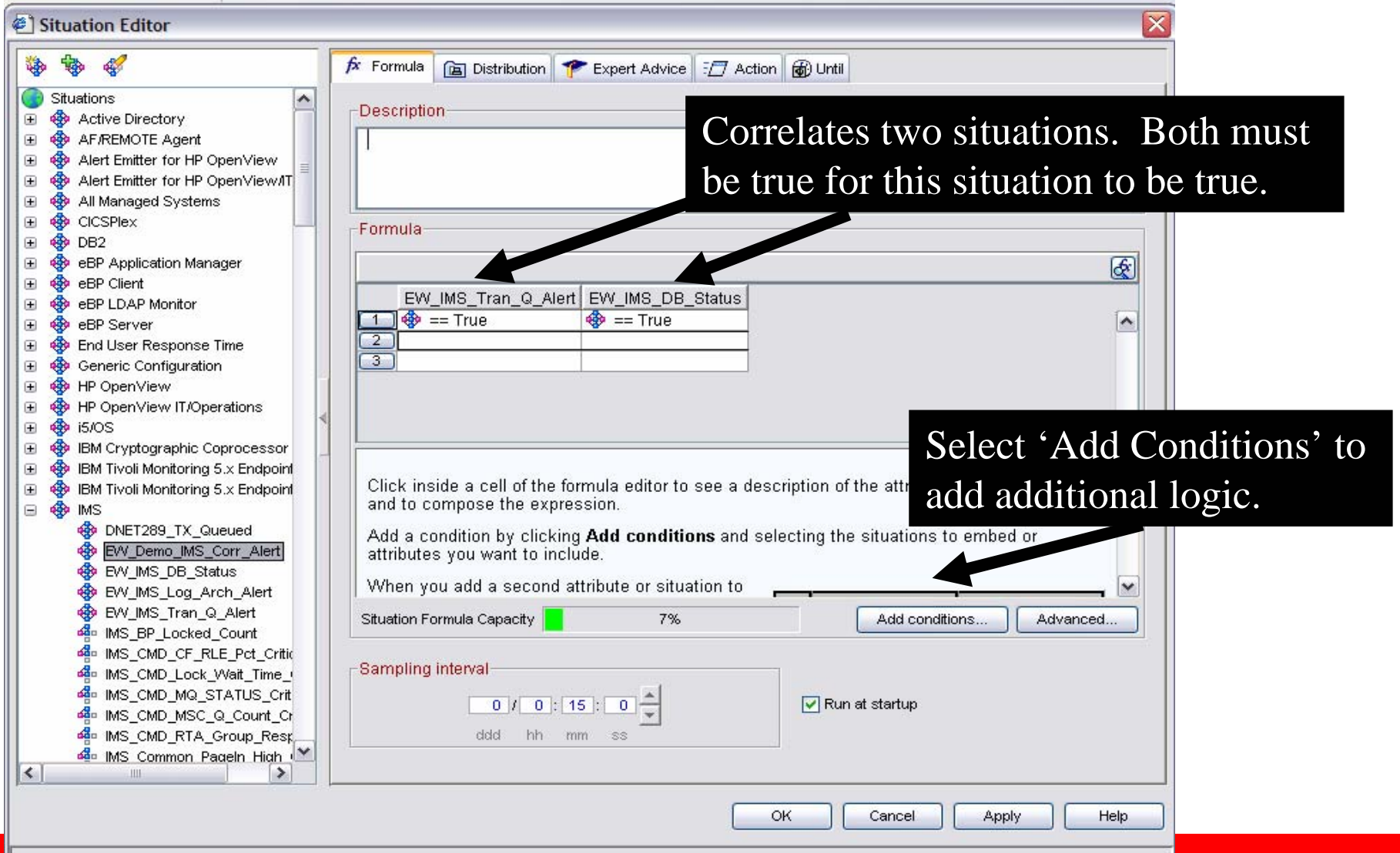

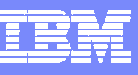

#### OMEGAMON V4.1.0 – Trends and Directions

#### **Objectives**

- $\overline{\phantom{a}}$  Customer Satisfaction
	- ь Globalization
	- Þ Exploitation of new OS and middleware releases
	- ▶ Customer Enhancements
- $\blacksquare$  Portfolio Simplification
	- $\blacktriangleright$ Candle Management Workstation and OMEGAMON II continued movement to XE
	- Þ Merging of functionality in product suites where it makes sense
- T, Integration
	- ▶ Dynamic Workspace Linking
	- ▶ Launch in Context
		- **TSLA, TBSM, and more**
	- ▶ Tivoli Data Warehouse – pruning and aggregation
- r. **Serviceability** 
	- ▶ Problem Determination Guides
	- ▶ ICAT enhancements

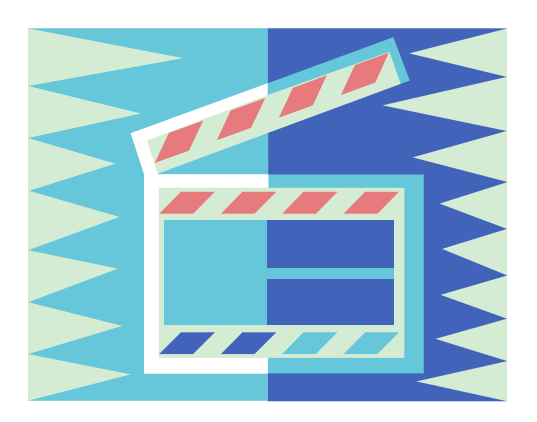

#### Dynamic Workspace Linking Functionality

*Problem***: How do I quickly find a potential problem that requires multiple monitoring products?**

*Scenario***: Dynamically link in context from CICS transaction to the associated DB2 thread**

*Solution***: Dynamic Workspace Linking Product provided links & user customized**

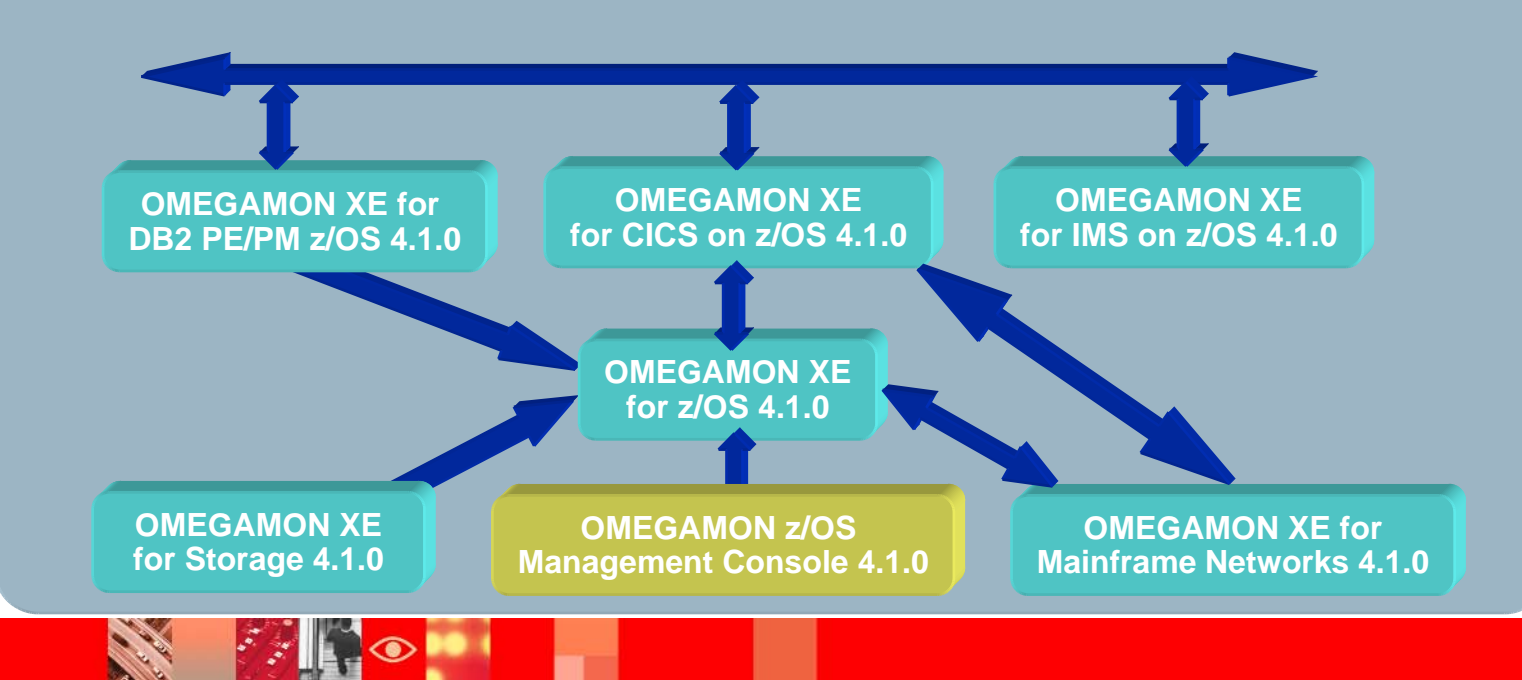

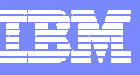

#### Summary And General Recommendations

- $\mathbb{R}^n$ Understand and exploit the strengths of OMEGAMON
- $\Box$  Tivoli Enterprise Portal (TEP) GUI Interface
	- ▶ Correlation and high level analysis
	- **Problem identification, notification, and isolation**
	- ▶ Robust correlated alert generation
	- $\blacktriangleright$  Integrated automation with corrective actions
- $\blacksquare$  3270 Classic Interface
	- ▶ Deep dive detailed analysis
	- ▶ Command driven with the ability to build custom screen spaces
	- ▶ Screen logging and automated screen facility options

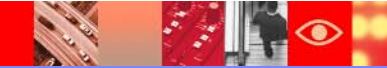

# **Thank You!!!!!**

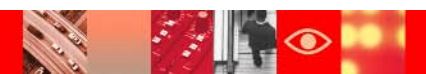